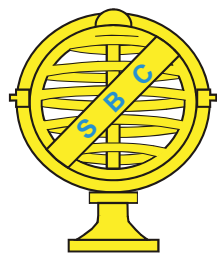

Revista Brasileira de Cartografia (2014) Nº 66/4: 831-841 Sociedade Brasileira de Cartografia, Geodésia, Fotogrametria e Sensoriamento Remoto **ISSN: 1808-0936** 

# **GEOVISUALIZAÇÃO: EXERCÍCIOS PRÁTICOS EM SALA DE AULA**

*Geovisualization: Practical Exercises in the Classroom*

## **Arlete Aparecida Correia Meneguette**

**Universidade Estadual Paulista – UNESP Campus de Presidente Prudente - Departamento de Cartografi a** Rua Roberto Simonsen, 305 - Presidente Prudente/SP, Brasil. arletemeneguette@fct.unesp.br

*Recebido em 07 de Fevereiro, 2013/ Aceito em 04 de Maio, 2013 Received on February 07, 2013/ Accepted on May 04, 2013*

# **RESUMO**

Geovisualização é um conceito relativamente novo, embora a primeira vez que o termo Visualização foi utilizado na literatura cartográfica tenha sido na década de 1950. Nos últimos anos, principalmente depois que o Google lançou o Google Maps (em fevereiro de 2005) e o Google Earth (em junho de 2005), há um interesse cada vez maior em empregar tais plataformas para a identificação, localização, orientação, navegação e mensuração, tanto sobre representações 2D quanto 3D. Os educadores necessitam de constante aprimoramento conceitual e metodológico para melhor utilizar os recursos tecnológicos que favoreçam a Educação Cartográfica e o empoderamento dos mapeadores voluntários. Este artigo inicialmente revisita alguns conceitos e definições, com base principalmente na literatura internacional dos últimos 60 anos (desde 1953 até 2013). Em seguida apresenta uma aplicação já realizada pela autora e que pode ser conduzida em sala de aula por outros educadores, com o uso do Google Earth e Google Maps Street View, a fim de explorar, analisar, confirmar, sintetizar e comunicar a informação geoespacial. Sugere-se que seja feita uma pesquisa de opinião para avaliar a usabilidade (em termos de eficiência e eficácia), a facilidade/dificuldade no manejo dos recursos tecnológicos, o tempo necessário para resolver problemas propostos, as taxas de acerto/erro da realização das tarefas, dentre outros desafios. Neste século 21 a humanidade vivencia uma era em que a "Cartografia Ubíqua" pode representar um elo, um vínculo, um estímulo à integração, à permuta, à colaboração e cooperação.

Palavras chaves: Visualização, Visualização Cartográfica, Geovisualização, Empoderamento, Google Earth.

# **ABSTRACT**

Geovisualization is a relatively new concept, although the first time the word Visualization was used in cartographic literature was in the 1950´s. In recent years, mainly after Google released Google Maps (in February, 2005) and Google Earth (June, 2005), there is an increasing interest in using these platforms for the identification, location, orientation, navigation and measurement on both 2D and 3D representations. Educators need a constant conceptual and methodological upgrading in order to make the best use of technological resources that favour Cartographic Education and the empowerment of volunteer mappers. This paper firstly revisits some concepts and definitions taking into account mainly the international literature of the last 60 years (from 1953 to 2013). Afterwards it is presented an application which has already been carried out by the author and may be performed in the classroom by other educators, employing Google Earth and Google Maps Street View, aiming at the exploration, analysis, confirmation, synthesis and communication of geospatial information. A survey is suggested to be made in order to evaluate and assess the usability (in terms of efficiency and effectiveness), the ease/difficulty in the use of technological resources, the time required to

solve problems, the rates of success or failure on the completion of tasks, among other challenges. In this 21<sup>st</sup> century, humankind witnesses an era in which "Ubiquitous Cartography" may represent a link, a bond, a stimulus for integration, exchange, collaboration and cooperation.

.**Keywords:** Visualization, Cartographic Visualization, Geovisualization, Empowerment, Google Earth.

# **1. INTRODUÇÃO**

O uso do termo Visualização na literatura cartográfica teve início com Philbrick (1953), para quem:

- $\checkmark$  O mundo real é indivisível
- Toda visualização de fenômenos é generalizada
- $\checkmark$  Toda generalização é proporcional à escala
- $\checkmark$  A forma da visualização é uma sugestão
- A visualização depende do contraste
- Os contrastes são gradações de mudança
- $\checkmark$  A visualização de partes em relação ao todo depende do equilíbrio
- $\checkmark$  Todos os fenômenos não são de igual importância
- Todos os fenômenos são repetidos com variações
- $\checkmark$  O ideal de toda expressão é dizer o máximo com a maior economia de significados.

DiBiase (1990) propôs um modelo gráfico (Figura 1) que apresentava a visualização como um processo de quatro fases consistindo de dois estágios de pensamento visual no domínio privado (exploração e confirmação) e dois estágios de comunicação visual no domínio público (síntese e apresentação).

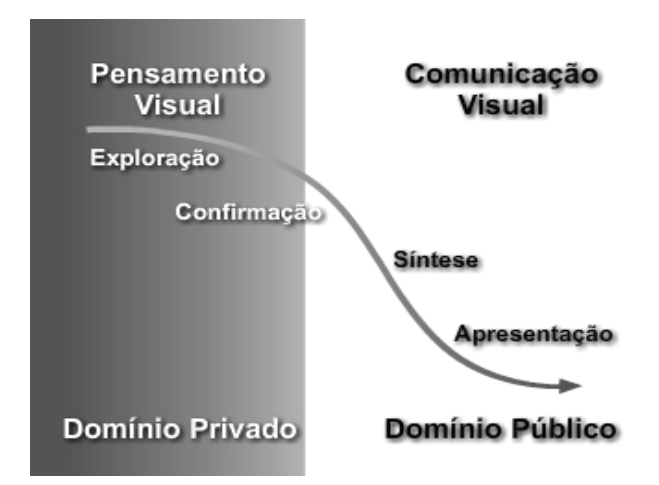

Figura 1 - A gama de funções dos métodos visuais em uma sequência idealizada de pesquisa.

MacEachren e Ganter (1990), em um esforço paralelo, desenvolveram um modelo cognitivo simples para identificar as partes fundamentais da interação entre o usuário e o produto exibido na tela do computador, que ocorre durante a análise visual baseada em mapas (Figura 2).

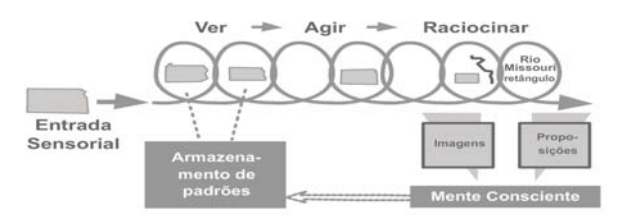

Figura 2 - Modelo de visualização cartográfica baseado em identificação de padrões.

Taylor (1991) direcionou a atenção para o lugar da visualização na estrutura da Cartografia como uma disciplina e, após rever sua abordagem, Taylor (1994) argumenta que a visualização vem a ser um desenvolvimento distinto na Cartografia e na ciência em geral (Figura 3).

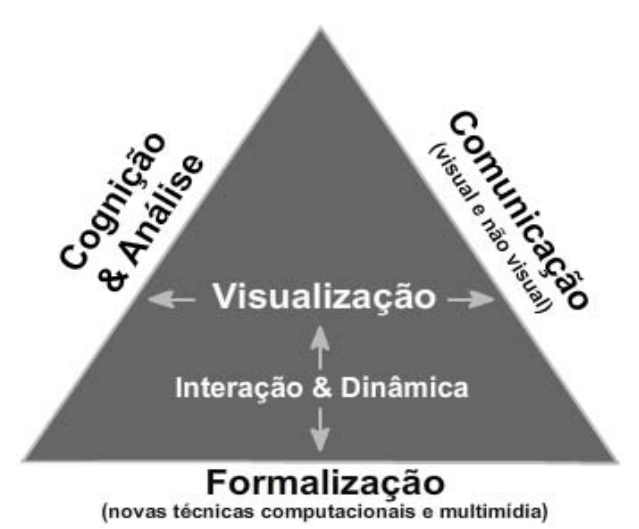

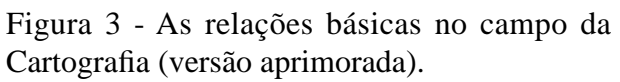

Geovisualização: Exercícios Práticos em Sala de Aula

MacEachren (1994) propôs uma concepção de visualização enfatizando o uso dos resultados visuais (Figura 4), sendo que a abordagem trata o uso do mapa como um "espaço" a que o autor denomina [Cartografia]<sup>3</sup>.

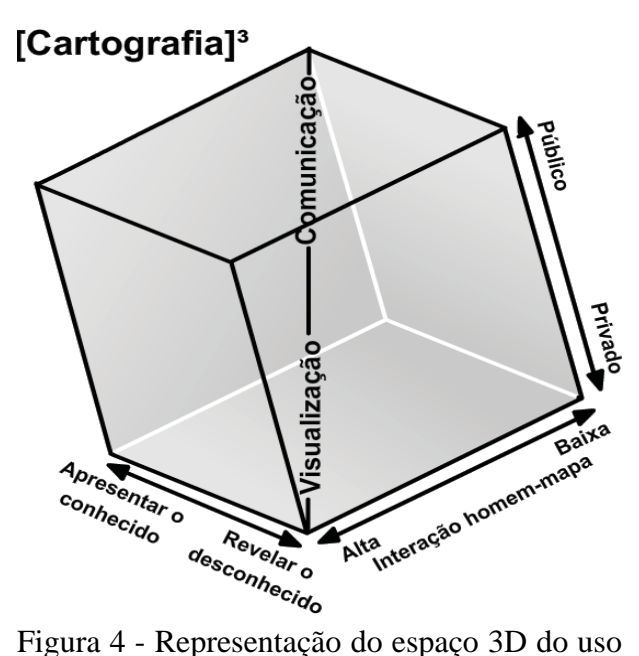

do mapa.

MacEachren e Kraak (1997) apresentaram uma nova representação na qual os quatro objetivos de uso do mapa podem ser reconhecidos: explorar, analisar, sintetizar e apresentar (Figura 5).

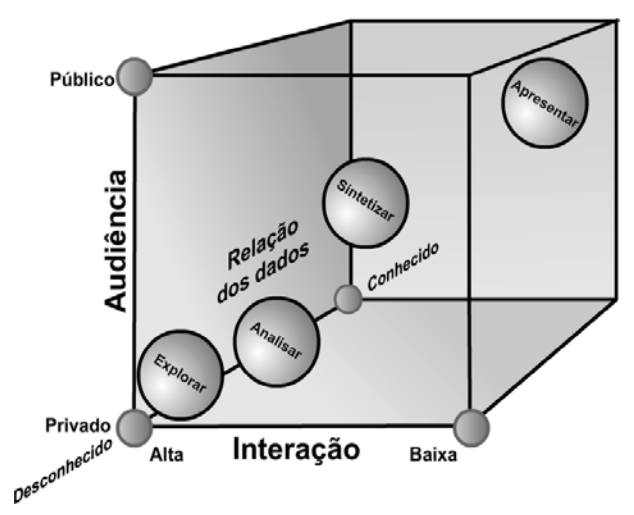

Figura 5 - Objetivos do uso do mapa.

MacEachren et al. (1999) afirmam que geovisualizações são super ambientes geoespaciais virtuais nos quais os usuários podem ver não somente o que seria visível no mundo real, mas também experienciar o que normalmente é invisível.

A "Geovisualização", segundo MacEachren e Kraak (2001), integra diferentes abordagens provenientes dos campos da Cartografia, Visualização Científica, Análise de Imagens, Visualização da Informação, Análise Exploratória de Dados e Ciência da Geoinformação, para prover teoria, métodos e ferramentas para exploração visual, análise, síntese e apresentação de dados geoespaciais.

A Associação Cartográfica Internacional (ICA, 2003) define "Visualização" como a criação de uma imagem visual de algo, mentalmente, ou fisicamente, usando gráficos, fotos ou outros meios. Os dados da visualização podem ter sido generalizados ou não. O termo "Visualização Científica" foi adotado pelos cientistas da computação para se referir à exploração e análise dos dados e das informações graficamente. A "Visualização Cartográfica", por sua vez, é considerada como um subconjunto de "Visualização", pois o termo incorpora as características únicas de um produto cartográfico (o mapa), ou seja, é generalizado, simbolizado e mensurável a fim de atender ao propósito para o qual foi concebido. A "Visualização Cartográfica" pode ser mais especificamente definida como o procedimento gráfico relacionado ao mapa para a investigação de dados e informações geoespaciais. Portanto, um modelo digital do terreno animado e interativo é uma forma de visualização cartográfica.

Para Dykes, MacEachren e Kraak (2003) a "Geovisualização" é um campo emergente, que se baseia nas abordagens provenientes de diversas disciplinas que fornecem a teoria, os métodos e ferramentas, apesar de serem fluídas as interações entre elas e as fronteiras que as delimitam. A arte e a ciência da Cartografia se desenvolveram de modo a abraçar e dar suporte à Visualização. A importância crescente e o uso cada vez maior da informação espacial e da metáfora do mapa fazem com que a "Geovisualização" seja um elemento essencial e uma oportunidade genuína para a Cartografia no século 21.

Andrienko et al. (2007), Andrienko et al. (2008), Andrienko et al. (2010) e Andrienko et al. (2011) constituem importantes referências para um aprofundamento na temática, por

apresentarem retrospectivas de pesquisas já realizadas e sinalizarem tendências para pesquisas futuras.

Para Tsou (2011) a invenção dos globos digitais, tais como Google Earth, World Wind da NASA e Virtual Earth da Microsoft (rebatizado como Bing Maps 3D), favoreceu a criação de ambientes imersivos de mapeamento para os usuários. Ele recorda que a primeira onda da revolução do design dos mapas na Web foi observada em 2005, quando Google lançou seus dois serviços populares de mapeamento, o Google Maps e o Google Earth.

Bleisch (2012) considera que "Geovisualização 3D" é um termo bem genérico, usado para um leque de visualizações 3D representando o mundo real, partes do mundo real ou outros dados com uma referência espacial. Especialmente com o advento dos globos virtuais ou navegadores geográficos (*geobrowsers*) eles estão cada vez mais populares e muitas pessoas tomam conhecimento das geovisualizações 3D mesmo sem se referir a elas com esse termo técnico. Muitas das geovisualizações 3D enfocam a representação das paisagens do mundo real e frequentemente também de objetos do mundo real, tais como edificações. Exemplos típicos são os modelos digitais de elevação sobrepostos a imagens de satélite ou imagens ortoretificadas e também os modelos urbanos 3D mais ou menos detalhados. O artigo de Bleisch (2012) provê definições e estruturas para avaliação da utilidade da Geovisualização 3D tal que os desenvolvimentos tecnológicos futuros possam ser dirigidos mais pela teoria (mesmo que ainda insipiente) e menos pela prática em si. A Figura 6 ilustra a proposta na qual além da exploração, análise, síntese e comunicação, consta também a confirmação como um dos propósitos da Geovisualização. Os três contínuos de características, usuário ou audiência (público x especialista), interação (alta x baixa) e conteúdo de informação (desconhecida x conhecida), são mapeados nos três eixos do cubo e usados para diferenciar entre os diferentes propósitos de Geovisualização.

Para Bleisch (2012), é premente a necessidade de aprimoramento na teoria de

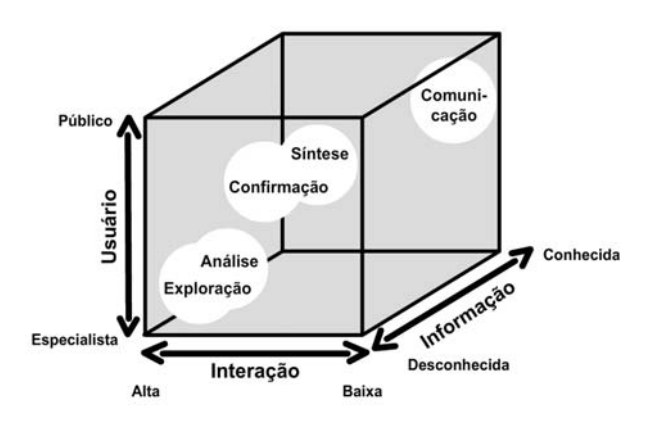

Figura 6 - Cubo da Geovisualização proposto por Bleisch (2012) com base em MacEachren e Kraak (1997)

Geovisualização e para subsidiar esse avanço conceitual e metodológico lança algumas questões:

a) qual é o objetivo a ser atingido

b) qual é a intenção, o propósito e o usuário

c) quais são as tarefas que devem ser realizadas d) que dados mapear em que dimensão do espaço usando qual variável visual

e) como diferentes tipos de dados podem ser adequadamente representados em um único ambiente virtual

d) quais são os méritos dos estilos de representação realísticos ou abstratos

e) quais geovisualizações 3D são úteis e/ou apropriadas.

#### **2. APLICAÇÃO PRÁTICA EM SALA DE AULA COM USO DO GOOGLE EARTH**

A fim de responder a algumas dessas indagações, uma aplicação foi concebida e um protótipo foi implementado, em sala de aula, envolvendo o uso do Google Earth, a fim de explorar, analisar, confirmar, sintetizar e comunicar a informação geoespacial. Diversas atividades foram elaboradas envolvendo identificação, localização, orientação, navegação e mensuração, tanto sobre representações 2D quanto 3D, tomando por base os tutoriais especialmente elaborados para esta pesquisa. Há tutoriais disponíveis para o Google Earth versão gratuita, para o Google Earth PRO versão de avaliação e para o Google Earth PRO versão paga. Em https://sites.google.com/ site/tutorialgmge/ Neste artigo serão listadas

dez atividades que podem ser realizadas com Google Earth versão gratuita, sendo que algumas delas foram publicadas em Meneguette (2012) e Meneguette (2013).

Inicialmente, os estudantes devem obter conteúdo confiável para exibir no Google Earth:

ftp://geoftp.ibge.gov.br/arquivos\_google\_earth https://sites.google.com/site/arletemeneguette/ kml https://sites.google.com/site/arletemenegue ttekml/pprudente

https://sites.google.com/site/arletemeneguettek ml/fctunesp

Em seguida devem fazer download dos arquivos KML e KMZ e salvar em uma nova pasta do computador para uso posterior. É importante ressaltar que os dados vetoriais estão em coordenadas geodésicas (latitude e longitude) ou em coordenadas UTM, sempre adotando o sistema de referência Sirgas2000, portanto compatíveis com o sistema de referência WGS84 adotado pelo Google Earth.

#### **2.1 Atividade 1: Exibição de arquivos KML e edição das propriedades visuais**

Abra no Google Earth os arquivos KML mostrando os estados brasileiros, os municípios paulistas, o município de Presidente Prudente dividido em distritos e o perímetro urbano de Presidente Prudente dividido em setores censitários (Figura 7). Altere as propriedades para definir estilo e cor dos elementos gráficos.

## **2.2 Atividade 2: Exibição de arquivo KMZ, busca simples no banco de dados e geração de arquivo KML**

Abra no Google Earth o arquivo KMZ mostrando alguns dos municípios paulistas divididos em setores censitários.

Faça uma busca simples no banco de dados, expanda a pasta contendo os municípios e observando que o nome de cada município está associado a uma pasta. Exiba somente a pasta de Presidente Prudente e salve como KML (Figura 8).

#### **2.3 Atividade 3: Alteração de parâmetros, aplicação de exagero vertical, exibição dinâmica de coordenadas e sobrevoo**

Altere os parâmetros de visualização em 3D no Google Earth, relacionados com a exibição de coordenadas (escolha entre latitude/ longitude e coordenadas UTM, selecione as unidades desejadas). Altere o exagero vertical.

O resultado é mostrado no Google Earth, não correspondendo exatamente à realidade, mas evidenciando um pouco mais as variações no relevo.

Acione o simulador de voo, escolha sua aeronave e selecione sua posição inicial. Sobrevoe a área que desejar e observe que as coordenadas 3D vão sendo exibidas dinamicamente na barra de *status*. É possível observar também o valor numérico da altitude dos lugares.

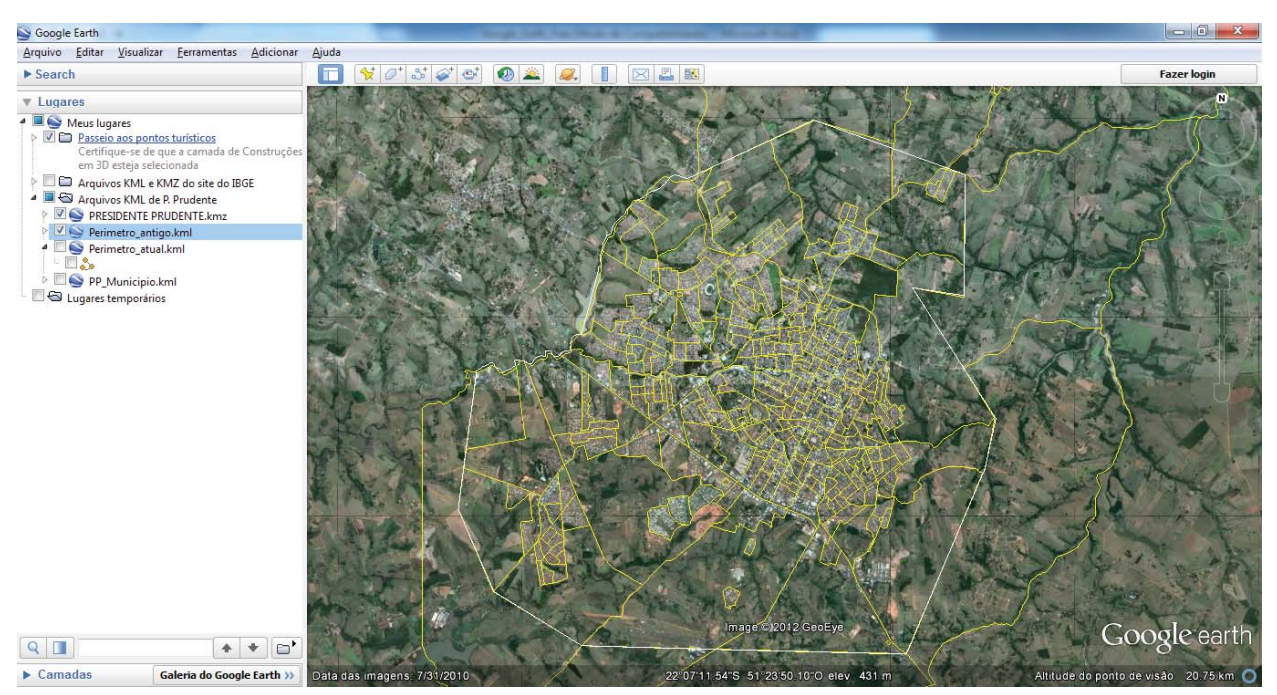

Figura 7 - Arquivos KML exibidos no Google Earth

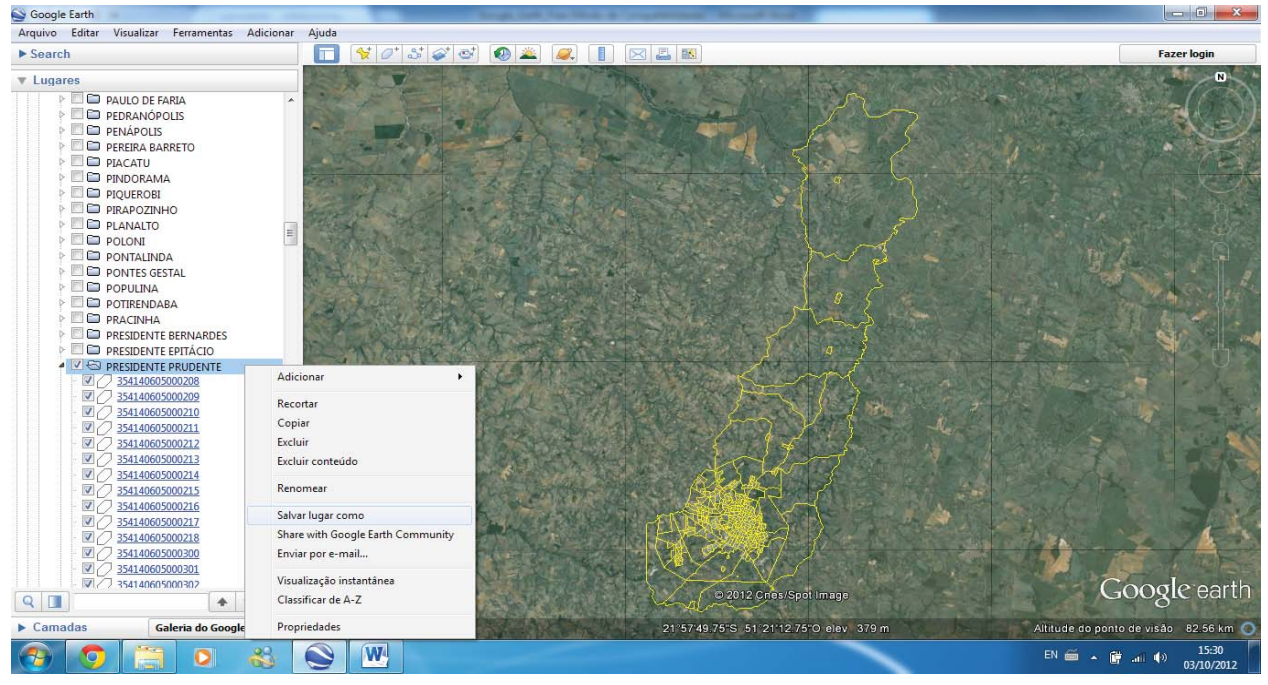

Figura 8 - Arquivo KMZ exibidos no Google Earth mostrando o resultado da busca pelo município de Presidente Prudente dividido em setores censitários sendo salvo como um arquivo KML.

#### **2.4 Atividade 4: Realização de passeio e gravação de áudio e vídeo**

Faça um passeio virtual pelo município de Presidente Prudente. No canto inferior esquerdo serão exibidos dois ícones, o primeiro correspondente a STOP e o segundo a RECORD. Quando estiver preparado para gravar seu passeio

clique no botão azul e inicie sua navegação pela imagem de satélite. O tempo de gravação será mostrado em minutos e segundos. Quando desejar finalizar a gravação do passeio, clique no botão vermelho. O som será capturado, podendo ser adicionado ao passeio, seja com sua própria voz ou com trilha sonora. Grave o resultado em áudio e vídeo e reproduza o passeio (Figura 9).

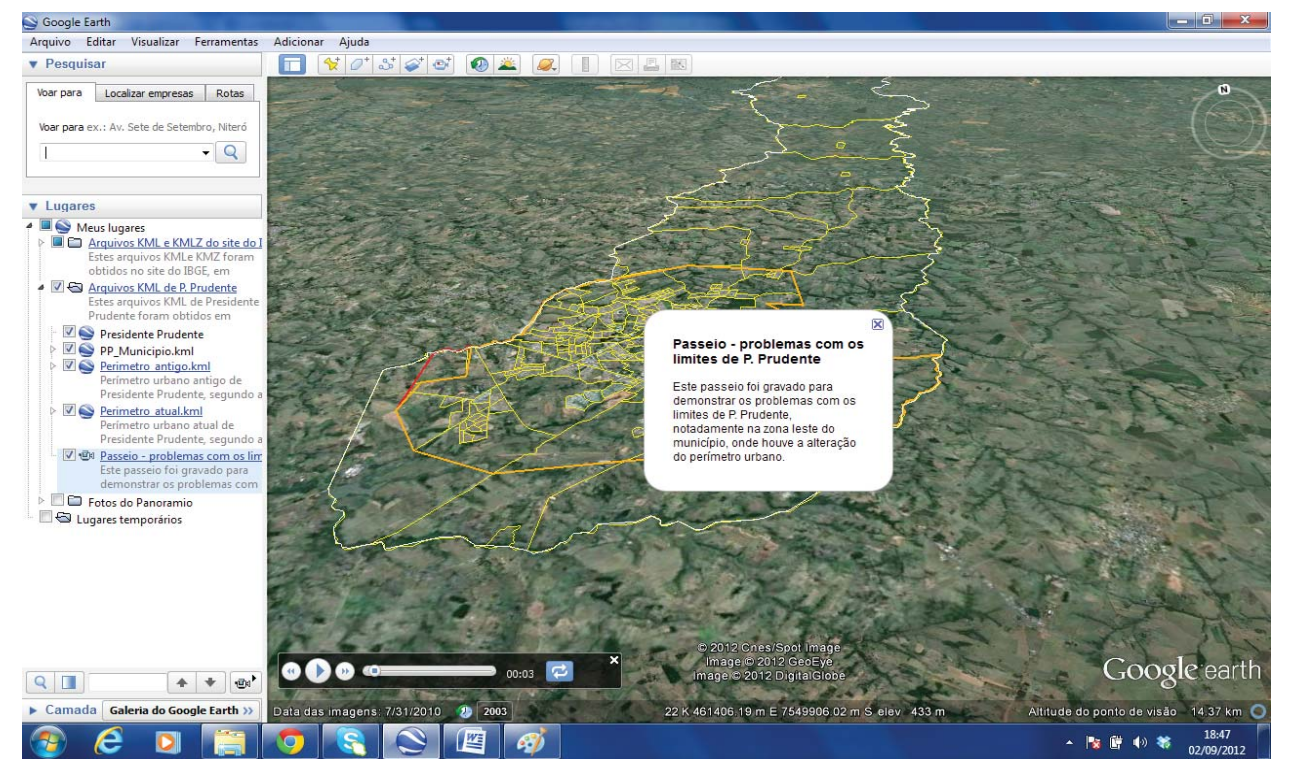

Figura 9 - Passeio virtual e reprodução em áudio e vídeo

#### **2.5 Atividade 5: Busca por atributo, exibição de fotos, envio e georreferenciamento de fotos, exibição de panoramas 360°x180° e comparação com o Google Maps Street View**

Faça uma busca no Google Earth digitando "Unesp – Campus de Presidente Prudente". Em Banco de dados principal, habilite a opção Fotos. Note que tanto fotografias digitais estáticas quanto panoramas imersivos 360°x180° estão disponíveis. Para enviar e georreferenciar fotos utilize o Panoramio que pode ser acessado a partir do Google Earth ou em http://www. panoramio.com/. Exiba os panoramas 360°x180° produzidos pelo Google Maps Street View e faça uma comparação com os panoramas elaborados por estudantes de Engenharia Cartográfica da Unesp. A Figura 10 à esquerda (capturada no Street View em 2011) ilustra o local onde não havia ainda uma nova edificação, enquanto que a mesma figura à direita (produzida pela equipe da Unesp em 2012) demonstra a edificação sendo construída e em fase de acabamento.

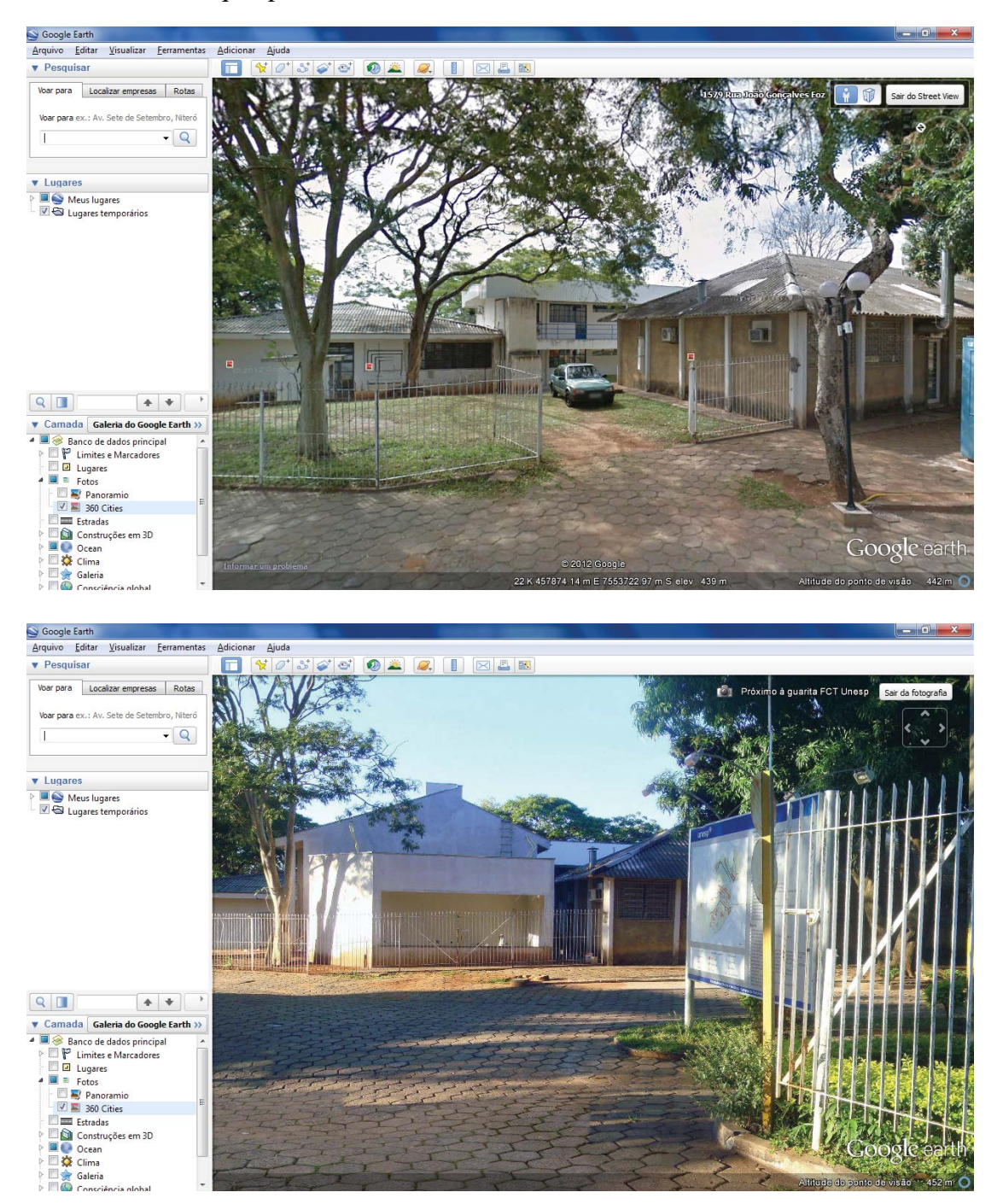

Figura 10 - Panorama 360°x180° produzido pelo Google Maps Street View (esquerda) e panorama produzido pela equipe da Unesp (direita).

## **2.6 Atividade 6: Visualização 3D de edifi cações e árvores**

Faça uma visita virtual à Unesp – Campus de Presidente Prudente e conheça as edificações e árvores modeladas no Google SketchUp pela equipe de estudantes de Engenharia Cartográfica, Geografia e Arquitetura e Urbanismo. Mova e rotacione a imagem de satélite, aplique *zoom* de modo a exibir em detalhe os modelos virtuais 3D, navegue pelo campus e tenha a impressão de estar fazendo uma imersão na realidade (Figura 11).

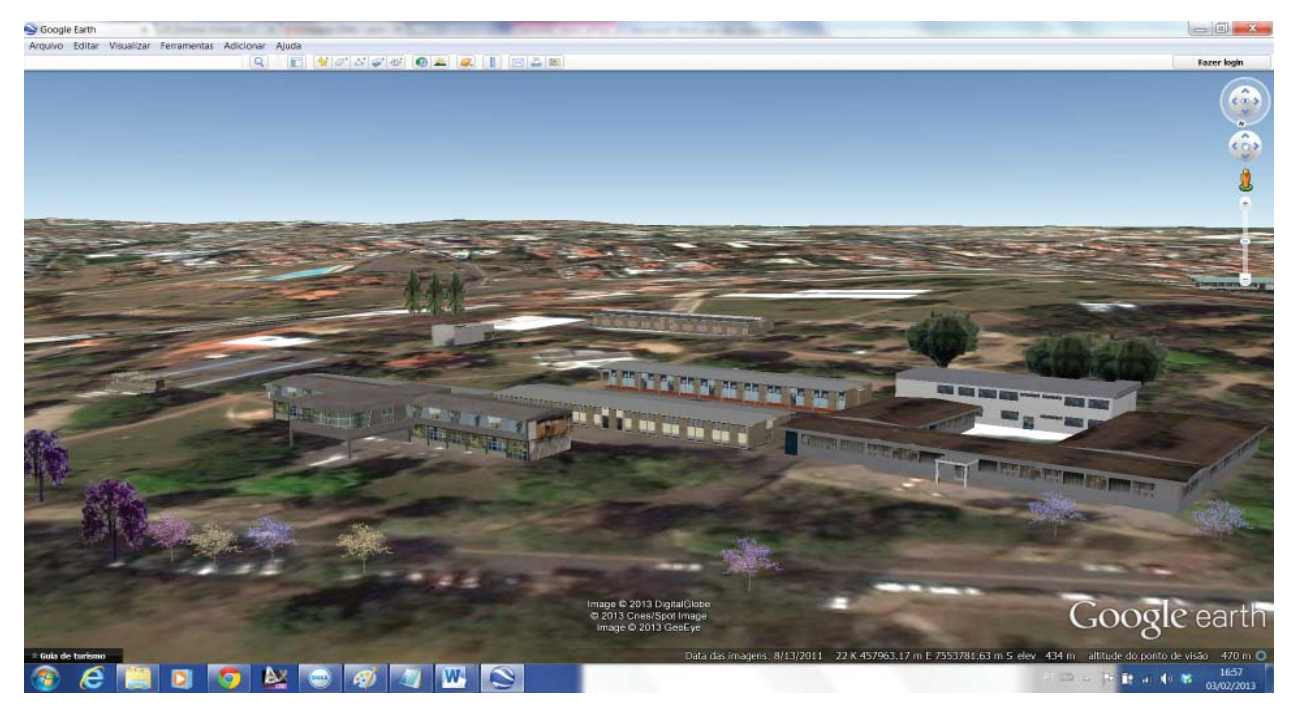

Figura 11 - Visualização 3D de edificações e árvores da Unesp – Campus de Presidente Prudente.

## **2.7 Atividade 7: Exibição de arquivos KML, edição das propriedades visuais e elaboração de mapa temático**

Abra no Google Earth os arquivos KML mostrando os elementos planimétricos da Unesp – Campus de Presidente Prudente. Altere as propriedades para definir estilo e cor dos elementos gráficos. Salve o Mapa Temático gerado no Google Earth como um arquivo KML e como uma imagem JPG. Compartilhe seu mapa, enviando-o pelo Gmail ou divulgue-o pelo Google+.

#### **2.8 Atividade 8: Vetorização em tela de elementos lineares e poligonais, inserção de marcadores para criação de pontos de interesse**

Interprete visualmente a imagem de satélite e verifique quais elementos ainda não constam da base cartográfica dos arquivos KML. Vetorize em tela, por exemplo, as edificações

em Área de Preservação Permanente (APP) e as áreas com erosão. Edite as propriedades tais como cor, largura, opacidade. Adicione marcadores pontuais para identificar impactos, tais como árvores caídas. Observe também as coordenadas de cada marcador mostradas na caixa de propriedades.

#### **2.9 Atividade 9: Exibição de perfi l de elevação e de medidas dos elementos, realização de mensurações de distâncias**

Conheça o comportamento do relevo mostrando o perfil de elevação e veja que na parte inferior da tela será mostrado o resultado de maneira interativa, pois ao mover a posição do cursor será mostrado simultaneamente o local no perfil e na imagem de satélite juntamente com a cota em metros (Figura 12). Outros dados também são exibidos tais como a distância total, o ganho e a perda de elevação, a inclinação máxima e a inclinação média.

#### Geovisualização: Exercícios Práticos em Sala de Aula

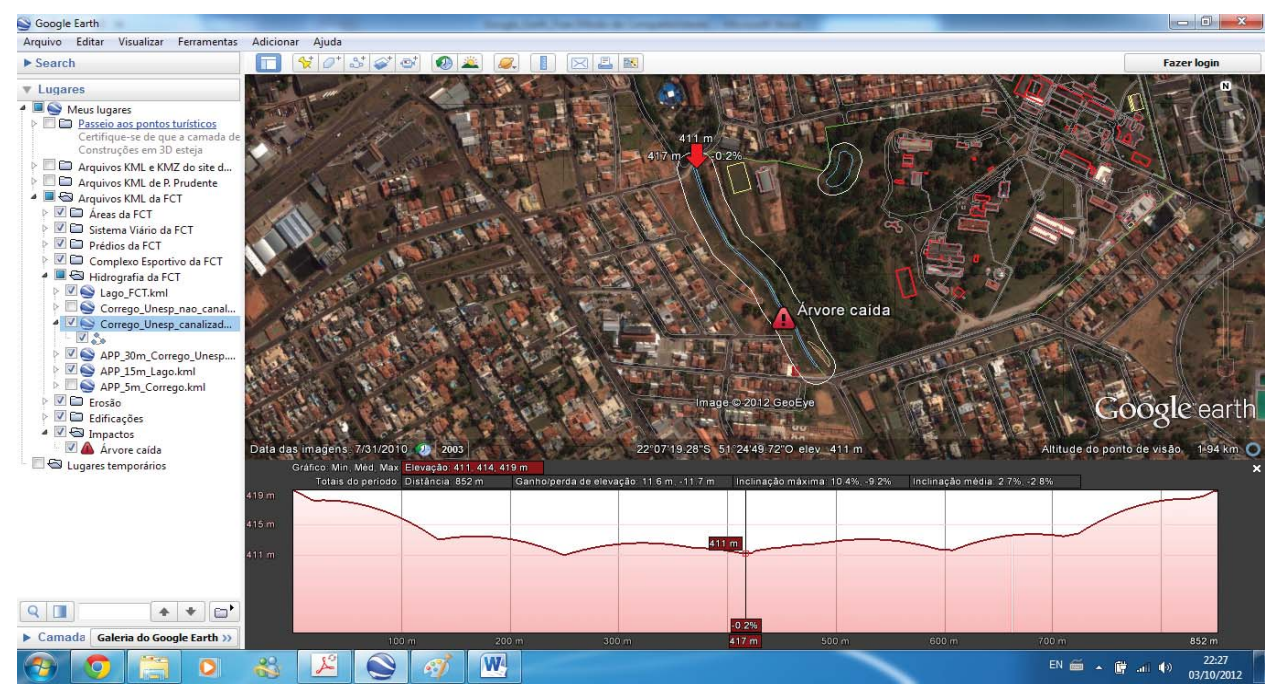

Figura 12 - Perfil de elevação.

Selecione algum elemento, por exemplo, uma das edificações que você vetorizou anteriormente e exiba as propriedades, clique na aba Medidas (escolha mostrar as unidades em metros) e verifique o comprimento. Faça mensurações usando uma das ferramentas chamada Régua, note que serão exibidas somente duas opções: Linha e Caminho. Este é um aspecto que diferencia o Google Earth Free do Google Earth Pro, pois na versão Pro são oferecidas as opções: Linha, Caminho, Polígono, Círculo e Caminho em 3D.

#### **2.10 Atividade 10: Reconstituição do cenário passado, mapeamento do presente e simulação de cenários futuros**

Como seria este lugar ao longo do tempo? Escolha no Google Earth a data da imagem de satélite que deseja exibir. Compare as imagens de satélite entre si e note as alterações causadas pela ação antrópica, notadamente nos fundos de vale. Observe os novos loteamentos que foram implantados, a existência de vazios urbanos, bem como de áreas verdes que requerem preservação. Analise o sistema viário e encaminhe propostas de como pode ser otimizado. Faça um trabalho de campo, obtenha fotos, poste no Panoramio, use um receptor GPS para coletar as coordenadas de pontos de interesse e exibir no Google Earth. Compare o espaço que deveria ser ocupado pela

Área de Preservação Permanente (APP) com o que realmente está implantado: ruas, edificações, praças, áreas de lazer, solo exposto, áreas com gramíneas, áreas com formações arbóreas etc. Entreviste os moradores dos bairros adjacentes, saiba quais são suas necessidades e anseios. Elabore um relatório ilustrado e encaminhe propostas de como recuperar e revitalizar essa APP, de modo a atender as resoluções Conama e ao mesmo tempo as demandas da comunidade ribeirinha. Utilize os inúmeros recursos do Google Earth e do Google Maps Street View para complementar sua pesquisa, de modo a reconstituir o cenário passado, a mapear o presente e a simular cenários futuros no bojo de um Planejamento Participativo e Mapeamento Colaborativo (MENEGUETTE, 2011).

#### **3. CONCLUSÃO**

As dez atividades teórico-práticas apresentadas neste artigo foram aplicadas durante minicursos, ministrados na Unesp – Campus de Presidente Prudente, na Unesp – Campus Experimental de Ourinhos e na Unoeste (em Presidente Prudente).

O público-alvo foram estudantes de Licenciatura em Geografia, de Bacharelado em Geografia, de Pós-Graduação em Geografia, de Graduação em Engenharia Cartográfica, de Graduação em Arquitetura e Urbanismo e de Graduação em Ciência da Computação.

Sugestões de aprimoramento aos tutoriais foram encaminhadas por alguns dos participantes, visando aperfeiçoar o material de apoio didáticopedagógico para utilização em outros minicursos, sejam eles presenciais, semipresenciais ou a distância.

Vários dos estudantes que participaram dos minicursos aplicaram os conhecimentos adquiridos em suas próprias áreas de estudo e temáticas de pesquisa, o que reforçou a motivação da nossa equipe em continuar investindo na capacitação de estudantes, educadores e profissionais, para que possam ser multiplicadores, difundindo ainda mais o uso adequado e apropriado dos recursos de Geovisualização.

Os tutoriais e os produtos de informação gerados nesta pesquisa ensejam explorar, analisar, confirmar, sintetizar e apresentar as informações, sejam elas desconhecidas em um primeiro momento ou mais conhecidas ao longo do tempo.

Sugere-se aos educadores, que venham a adotar esta proposta, que seja feita uma pesquisa de opinião para avaliar a usabilidade (em termos de eficiência e eficácia), a facilidade/dificuldade no manejo dos recursos tecnológicos, o tempo necessário para resolver problemas propostos, as taxas de acerto/erro da realização das tarefas, dentre outras. Podem ser constituídos dois grupos: um deles receberia orientação direta e outro indireta (fazendo uso somente dos tutoriais). Uma comparação pode ser feita depois.

Diferentemente do passado, quando havia dificuldade em adquirir dados e informações, atualmente a dificuldade recai na abundância, no excesso e multiplicidade de dados e informações, provenientes das mais diversas fontes.

Por outro lado, o advento das novas tecnologias de informação e comunicação favoreceu a democratização de acesso ao cidadão comum que agora pode não somente se beneficiar de recursos, tais como a geolocalização, mas também contribuir com seu conhecimento local, como mapeador voluntário. Uma das plataformas mais completas e interessantes é o Google Map Maker.

Esta pesquisa transformativa foi desenvolvida com o objetivo de estimular a colaboração e a cooperação, favorecendo o empoderamento dos usuários de processos e produtos cartográficos, que deixam de ser meros "consumidores" para se tornar "prosumidores" (produtores+consumidores), ou seja, usuários pró-ativos, participativos, críticos, conscientes de sua missão e sua visão de mundo.

A iniciativa visa também ser uma inspiração para que a comunidade reflita sobre as ações antrópicas, colabore com sugestões sensatas e pratique ações voltadas para um ambiente ecologicamente correto e socialmente justo.

Neste século 21 a humanidade vivencia uma era em que a "Cartografia Ubíqua" pode representar um elo, um vínculo, um estímulo à integração, à permuta, à colaboração e cooperação entre os povos.

#### **AGRADECIMENTOS**

A autora é grata a todos os que participaram desta pesquisa, especialmente ao Arquiteto e Urbanista Gustavo Orati, ao Engenheiro Cartógrafo Ezeir Alves da Silva e ao engenheirando Pedro Maciel.

Agradecimentos também ao Prof. Dr. Eduardo Paulon Girardi (do Departamento de Geografia da Unesp – Campus de Presidente Prudente) e ao Prof. Dr. Fernando Luiz de Paula Santil (do Departamento de Geografia da Universidade Estadual de Maringá), pela leitura do texto e sugestões de aprimoramento.

#### **REFERÊNCIAS**

ANDRIENKO, G.; ANDRIENKO, N.; DEMSAR, U.; DRANSCH, D.; DYKES, J.; FABRIKANT, S. I.; JERN, M.; KRAAK, M. J.; SCHUMANN, H.; TOMINSKI, C. Space, time and visual analytics. **International Journal of Geographical Information Science**, v. 24, n. 10, p. 1577-1600, Oct. 2010.

ANDRIENKO, G.; ANDRIENKO, N.; DYKES, J.; FABRIKANT, S. R.; WACHOWICZ, M. Geovisualization of dynamics, movement and change: key issues and developing approaches in visualization research. **Information Visualization**, v. 7, n. 3, p. 173-180, June 2008.

ANDRIENKO, G.; ANDRIENKO, N.; JANKOWSKI, P.; KEIM, D.; KRAAK, M. J.; Geovisualização: Exercícios Práticos em Sala de Aula

MacEACHREN, A. M.; WROBEL, S. Geovisual analytics for spatial decision support: setting the research agenda. **International Journal of Geographical Information Science**, v. 21, n. 8, p. 839-857, Jan. 2007.

ANDRIENKO, G.; ANDRIENKO, N.; KEIM, D.; MacEACHREN, A. M.; WROBEL, S. Challenging problems of geospatial visual analytics. **Journal of Visual Languages and Computing**, v. 22, n. 4, p. 251-256, Aug. 2011.

BLEISCH, S. 3D geovisualization: definition and structures for the assessment of usefulness. In: CONGRESS OF THE INTERNATIONAL FOR PHOTOGRAMMETRY AND REMOTE SENSING, 22nd, 2012, Melbourne. **Proceedings**… Melbourne: ISPRS, 2012. p. 129-134. v. I-2.

DIBIASE, D. Visualization in the earth sciences. **Bulletin of the College of Earth and Mineral Sciences**, Pennsylvania, v. 59, n. 2, p. 13-18, 1990.

DYKES, J.; MacEACHREN, A. M.; KRAAK, M. J. **Exploring geovisualization**. Amsterdan: Elsevier, 2005. P. 3-19.

INTERNATIONAL CARTOGRAPHIC ASSOCIATION. **A strategic plan for the International Cartographic Association 2003-2011**. Durban: ICA, 2003. Disponível em: <http://icaci.org/files/documents/reference\_ docs/ICA\_Strategic\_Plan\_2003-2011.pdf>. Acesso em: 07 jan. 2013.

MacEACHREN, A. M. Visualization in modern cartography: setting the agenda. In: MacEACHREN, A. M.; TAYLOR, D. R. F. (Ed.). **Visualization in modern cartography**. Oxford: Pergamon, 1994. p. 1-12.

MacEACHREN, A. M.; EDSALL, R.; HAUG, D.; BAXTER, R.; OTTO, G.; MASTERS, R.; FUHRMANN, S.; QIAN, L. Virtual environments for geographic visualization: potential and challenges. In: ACM WORKSHOP ON NEW PARADIGMS IN INFORMATION VISUALIZATION AND MANIPULATION, 1999, Kansas City. **Proceedings**… New York: ACM, 1999. p. 35-40.

MacEACHREN, A. M.; GANTER, J. H. A pattern identification approach to cartographic

visualization. **Cartographica**, v. 27, n. 2, p. 64-81, 1990.

MacEACHREN, A. M.; KRAAK, M. J. Exploratory cartographic visualization: advancing the agenda. **Computers & Geosciences**, v. 23, n. 4, p. 335-343, May 1997.

MacEACHREN, A. M.; KRAAK, M. J. Research challenges in geovisualization. **Cartography and Geographic Information Science**, v. 28, n. 1, Jan. 2001. p. 3-12.

MENEGUETTE, A. A. C. Planejamento participativo e mapeamento colaborativo em uma Área de Preservação Permanente (APP) Urbana. In: DIÁLOGO INTERBACIAS DE EDUCAÇÃO AMBIENTAL EM RECURSOS HÍDRICOS, 9., 2011, Barra Bonita. **Caderno de Resumos**... São Paulo: Fórum Paulista de Comitês de Bacias Hidrográficas, 2011. p. 13.

MENEGUETTE, A. A. C. Por dentro do Google Earth (parte 1). **Revista MundoGEO**, Curitiba, v. 70, p. 42-43, 2012.

MENEGUETTE, A. A. C. Por dentro do Google Earth (parte 2). **Revista MundoGEO**, Curitiba, v. 71, p. 34-35, 2013.

MENEGUETTE, A. A. C. Por dentro do Google Earth (parte 3). **Revista MundoGEO**, Curitiba, v. 72, p. 34-35, 2013.

PHILBRICK, A. K. Toward a unity of cartographical forms and geographical content. **The Professional Geographer**, v. 5, n. 5, p. 11-15, 1953.

TAYLOR, D. R. F. A conceptual basis for cartography: new directions for the information era. **The Cartographic Journal**, v. 28, n. 2, p. 213-216, 1991.

TAYLOR, D. R. F. Perspectives on visualization and modern cartography. In: MACEACHREN, A. M.; TAYLOR, D. R. F. (Ed.). **Visualization in modern cartography**. Oxford: Pergamon, 1994. p. 333-342.

TSOU, M. H. Revisiting web cartography in the United States: the rise of user-centered design. **Cartography and Geographic Information Science**, v. 38, n. 3, p. 250-257, July 2011.